## saving time & solving for scale:

Global Levers, Cloning Configurations, & More

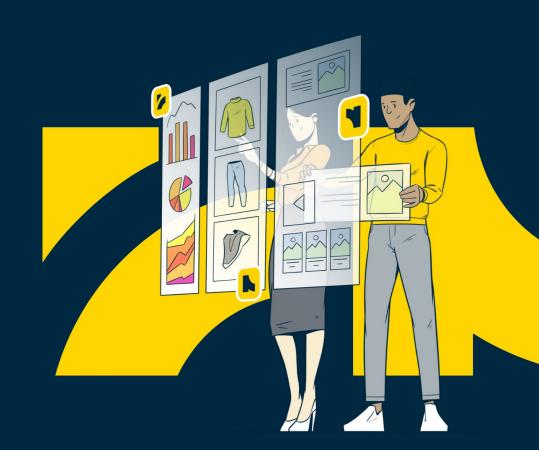

## **Your July 2023 Best Practice Session Hosts**

Digital Experience Strategy & Management

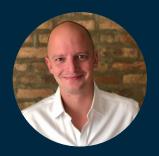

**Kyle Wilson**Principal Experience Strategist
kyle.wilson@bloomreach.com

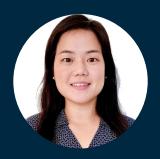

Shinhe Cho
Sr. Product Marketing Manager
shinhe.cho@bloomreach.com

## What You'll Hear Today

#### 1. NEW: Cloning Configurations

Copying rules at scale across sites

#### 2. NEW: Customizable Product

#### **Card Attributes**

See product attributes and performance metrics all in one-view

#### 3. NEW: Curated Pages

Use Sequential Lock to manually place products on a page

- 4. Facet Inheritance Manager
- 5. Global Rules

## Saving Time & Solving for Scale

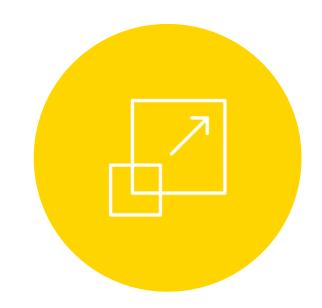

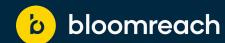

Building for Merchandisers: Achieve more with limitless merchandising capabilities

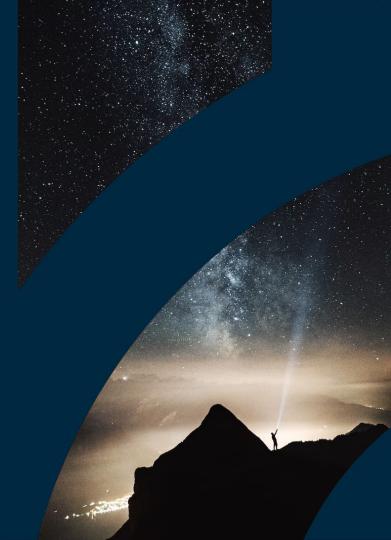

Save time with bulk copying of rules

Create rules in one site and copy them to another site with a user-friendly interface directly in the dashboard.

#### **Key Benefits:**

- ✓ Improve workflow efficiencies with automation
- ✓ Reduce risk of error through compare & preview

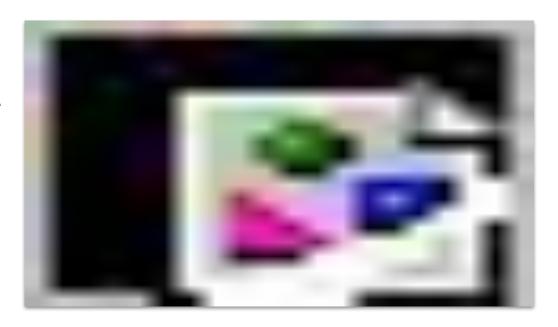

### **Cloning Configurations**

Save time with bulk copying of rules

#### What can you do today?

- ✓ Copy rules between sites within the same realm (i.e. between sites in staging realm or between sites in production realm)
- ✓ Preview changes before going live
- ✓ Rollback changes from a pre-copy state

#### What's coming up next?

✓ Clone rules between staging and production

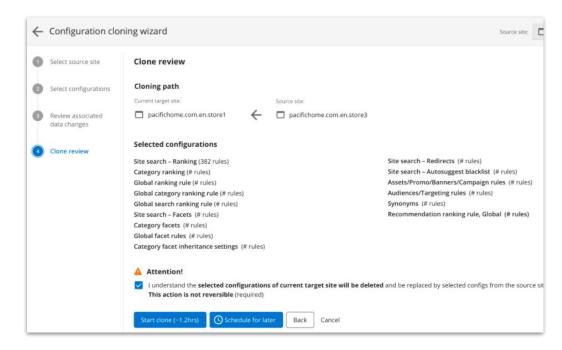

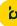

Save time with bulk copying of rules

#### What can you do today?

- ✓ Copy rules between sites within the same realm (i.e. between sites in staging realm or between sites in production realm)
- ✓ Preview changes before going live
- ✓ Rollback changes from a pre-copy state

#### What's coming up next?

✓ Clone rules between staging and production

#### Real Customer Example:

- ✓ Support account migration for new sites with different account setup (without having to manually repeat X years worth of configurations)
- ✓ Speeding up new site onboarding with customer's unique facet customizations

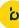

Save time with bulk copying of rules

#### What rules are included today?

#### **Ranking Configurations**

- ✓ Site Search Ranking
- ✓ Category Ranking
- ✓ Global Ranking Rule
- ✓ Global Category Ranking Rule
- ✓ Global Search Ranking Rule

#### **Facet Configurations**

- ✓ Site Search Facets
- ✓ Category Facets
- ✓ Global Facet rules

#### **Other Configurations**

- ✓ Site Search Redirects
- ✓ Site Search Synonyms

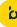

Save time with bulk copying of rules

Where can you find Cloning Configurations?

After selecting target site or account, go to **Setup > brSM Global Configurations > Cloning configurations** 

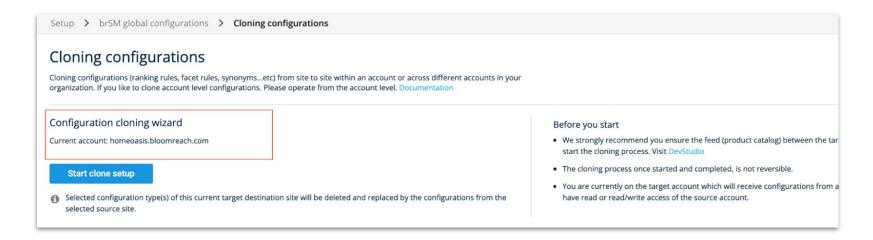

#### **Customizable Product Card Attributes**

Increase efficiencies with more data in the Visual Editor

Customize the attributes and metrics that appear on each product card within the Visual Editor.

#### **Key Benefits:**

- Increased flexibility/visibility with an all-in-one view Visual Editor
- Enable better data-driven merchandising with product performance data

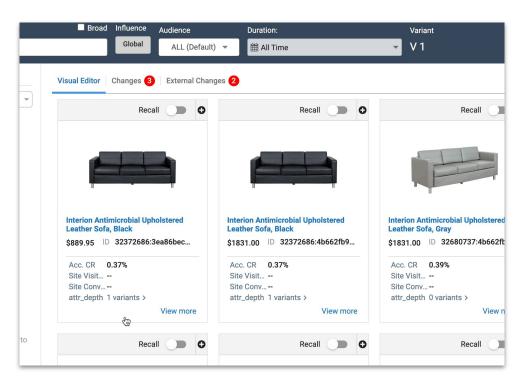

✓ Generally Available

#### **Customizable Product Card Attributes**

Increase efficiencies with more data in the Visual Editor

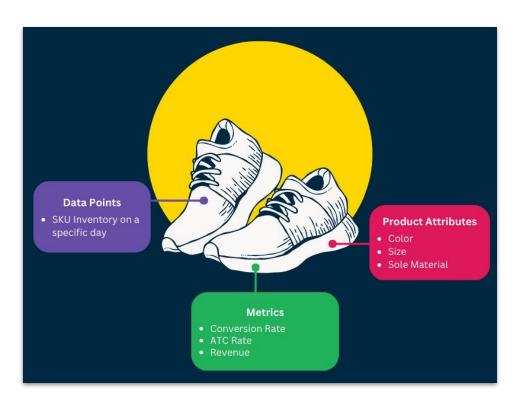

### **Customizable Product Card Attributes**

Increase efficiencies with more data in the Visual Editor

#### What can you do today?

- ✓ Customize what you see on the product cards. Choose from:
  - Attributes (Brand, color, etc)
  - Metrics (CR, ATC, Revenue)
  - SKU-level data (i.e. inventory)
- ✓ Customize at the global level or at the query level

#### What's coming up next?

✓ More SKU-level support

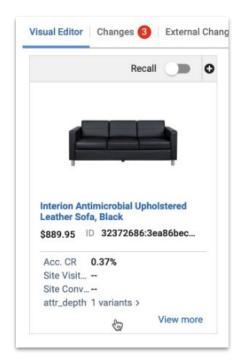

## **SLOOMREACH**

#### **Customizable Product Card Attributes**

Increase efficiencies with more data in the Visual Editor

Where can you find Customizable Product Card Attributes?

#### For editing cards at the global level:

- Choose what level you would like to make the change (account, site group, or site level)
- Setup → brSM global configurations → Product grid settings

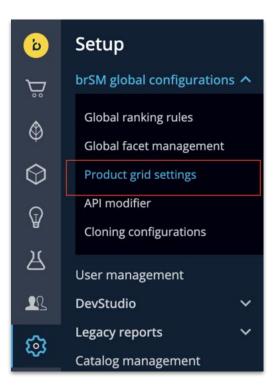

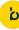

#### **Customizable Product Card Attributes**

Increase efficiencies with more data in the Visual Editor

Where can you find Customizable Product Card Attributes?

#### For editing cards at the query level:

- Choose what level you would like to make the change (account, site group, or site level)
- Search & Merchandising → Site Search → Ranking rules

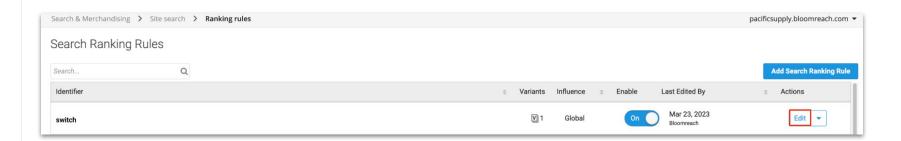

### **Curated Pages**

Use Sequential Lock to curate pages with a specific aesthetic

Create custom category pages using Sequential Lock, with locked positions of more than 1000 products. Manually place products on a page in the order that best meets your campaign or category needs.

#### **Key Benefits:**

✓ Greater flexibility to customize the full look of a campaign or collection page, up to 1000+ products

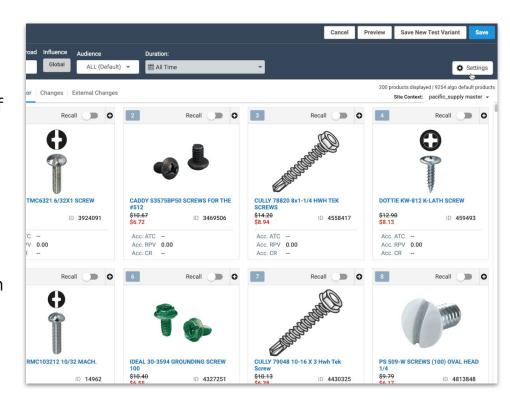

✓ GA: August 10Available by Request

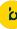

### **Curated Pages**

Use Sequential Lock to curate pages with a specific aesthetic

## What's the difference between Sequential Lock and "pinning" or "slotting" a product?

- Sequential lock must be used in sequence, with all products locked from the first slot to the number you've decided to lock.
- Pinning/slotting products can be used for individual slots at your decision, and max to slot 100
- You can only choose one or the other.

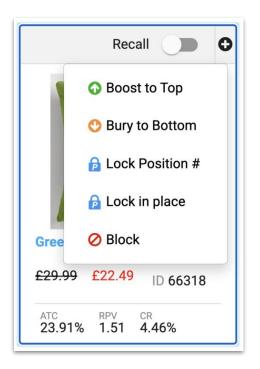

### **Curated Pages**

Use Sequential Lock to curate pages with a specific aesthetic

#### What can you do today?

✓ Use Sequential Lock to customize the full look of a campaign or collection page, up to 1000+ products

#### What's coming up next?

✓ Bulk upload all products required for a Curated Page using a CSV import

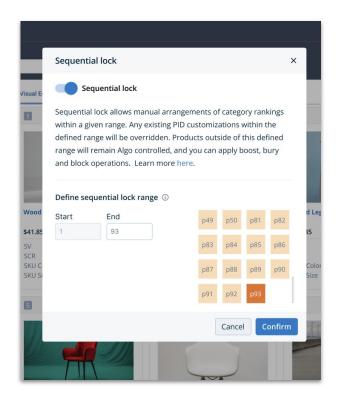

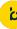

### **Curated Pages**

Use Sequential Lock to curate pages with a specific aesthetic

Where can you find Sequential Lock?

#### Search & Merchandising > Categories > Ranking rules

- Enter the Category in the Search panel and hit enter/return.
- Click the Settings button to reveal the dropdown. Click the Sequential Lock option.

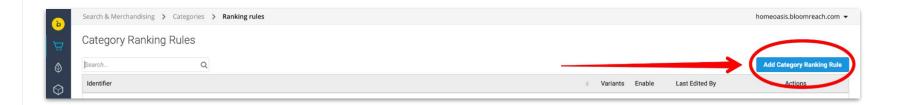

Let's dive into the dashboard to **see it in action** 

## Facet Inheritance: Customize Category Pages at Scale

Facet Inheritance allows merchandisers to pass on facet rules from parent to child categories, making it more efficient to manage category merchandising. Simple controls in the dashboard make it easy to pass on rules, block rules, or pass rules through to child pages.

## **Benefits**

- Massive time saver for Merchandisers by avoiding the manual and repetitive task of merchandising each Category and Subcategory individually
- Finer grain control settings for each Category node to address your advanced Category Merchandising use cases

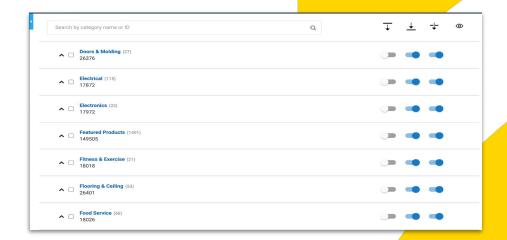

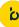

## **Details**

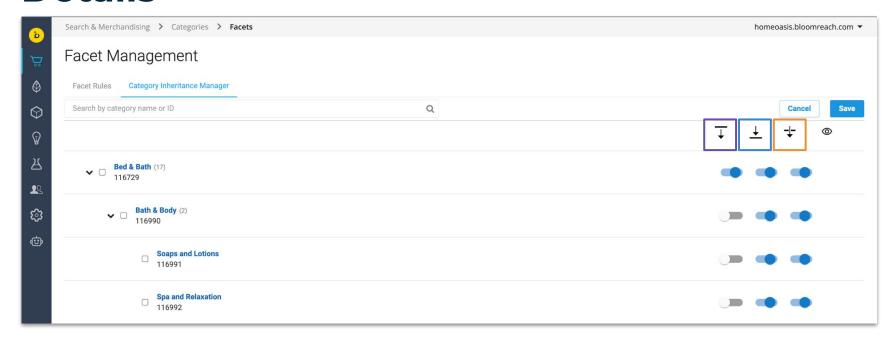

- Pass Down allows a parent to pass configurations to child nodes.
- **Receive From** allows a child to receive configurations from above.
- Pass Through allows configurations to skip nodes and still be passed on to child nodes.

## Example #1

Apply facet customizations to individual subcategories without affecting the rest of the categories in that branch.

□ Size □ Color

□ Material **Trail Runni** 

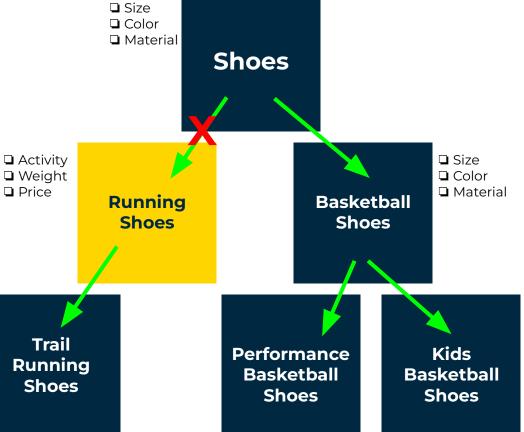

## Example #2

Exclude subcategories from facet customizations, with the option to include or exclude its child categories.

□ Activity□ Weight

☐ Price

☐ Size ☐ Color Material **Shoes** □ Activity ☐ Size ■ Weight ☐ Color □ Price ■ Material **Running** Basketball Shoes **Shoes** Trail Kids **Performance Running** Basketball **Basketball** Shoes Shoes **Shoes** 

## Example #3

Apply additional customizations and allow them to be inherited by child categories.

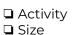

- ☐ Color
- Material

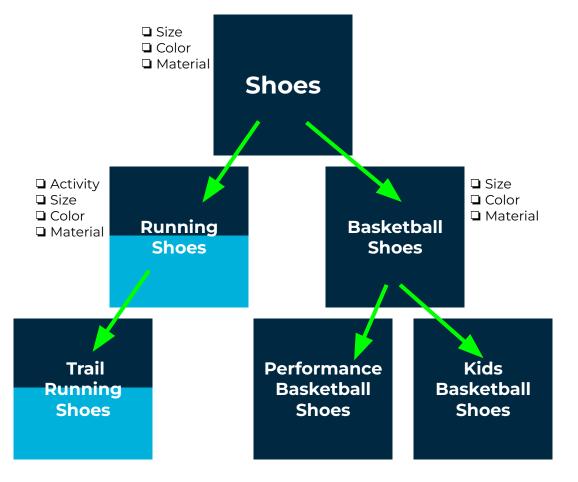

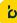

### **Global Rules**

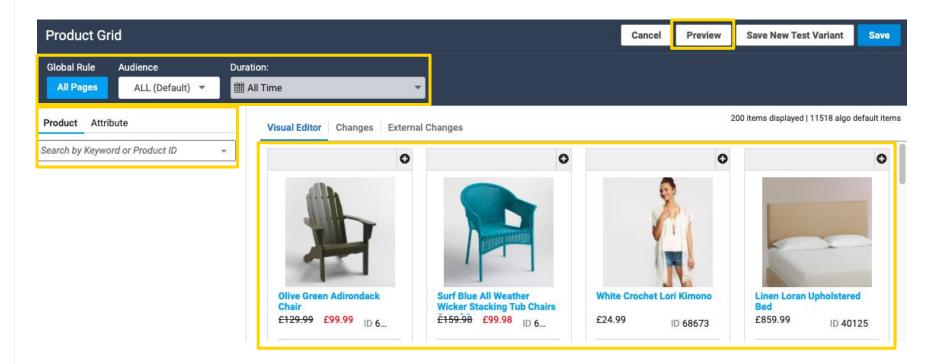

## **Global Rules**

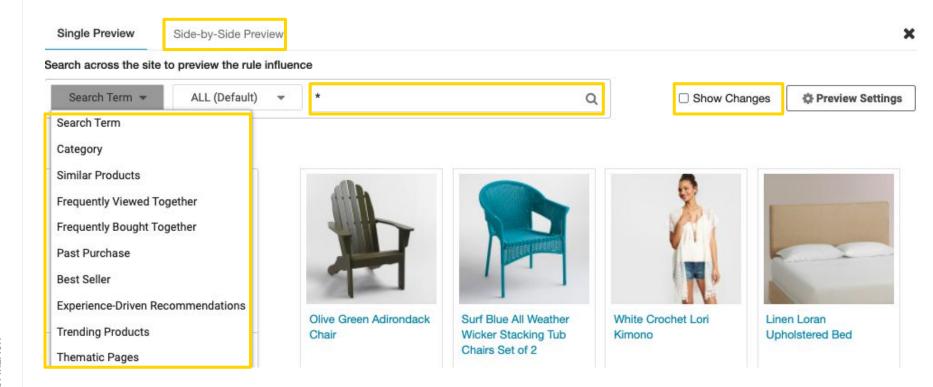

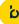

## **Global Rules**

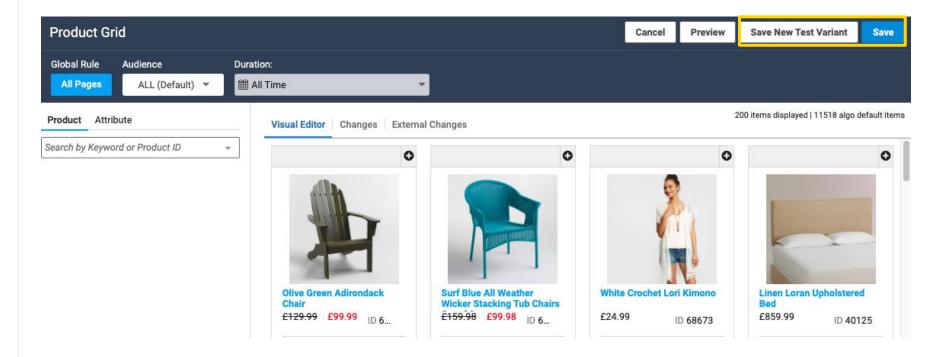

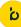

## **Global Rules & Merchandising Hierarchy**

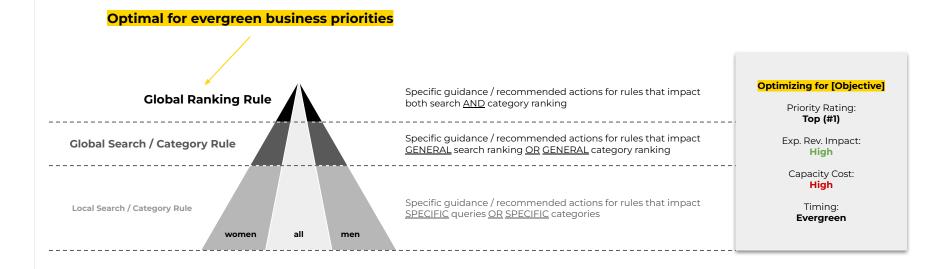

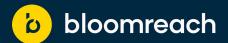

## **Thank You!**

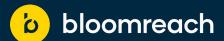

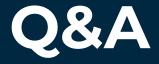

# Keep the conversation going... join the Bloomreach Slack Community!

- Stay up-to-date on all things monthly Best Practices and access resources related to our session topics by adding yourself to the #discovery-best-practices channel
- Network and share ideas with fellow Bloomreach customers
- Hear the latest news from Bloomreach and stay informed about industry trends

→ Link to join

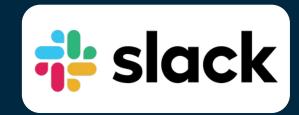

# Let's keep the conversation going!

- 1. Join the Digital Merchandising Community on Linkedin
- 2. Invite a friend..OR two to join the community and the events
- 3. If you are interested in being apart of a future panel, we would love to have you join one!

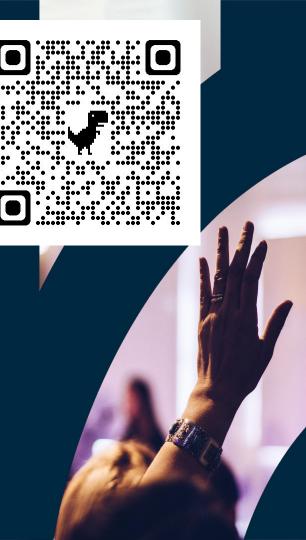